This tender floated in NIC - CPP Portal with Tender ID: 2024\_HOCL\_803094\_1 dt. 05/04/2024 with due date 15/04/2024 at 02:00 PM and in GeM Portal with GeM Bid No. GEM/2024/B/4847494 dt. 05/04/2024 with due date 15/04/2024 at 04:00 PM.

# हिंदुस्तान ऑर्गेनिक केमिकल्स लिमिटेड HINDUSTAN ORGANIC CHEMICALS LIMITED (भारत सरकार का एक उद्यम) (A Government of India Enterprise) अंबालामुगल, एर्नाकुलम जिला, पिन - 682 302 AMBALAMUGAL, Ernakulam District, PIN – 682 302. फोन: (0484) 2720911 2720911: 2720911, फै 1 नंबर(0484) 2720893 (0484) 2720893 Phone: (0484) 2720911, FAX No. (0484) 2720893

# <u>ई-निविदा सूचना</u> E- TENDER NOTICE

HOCL निम्नलिखित कार्य के लिए दो बोली प्रणाली के तहत ई-बोली आमंत्रित करता है: HOCL Invites e-Bids under the Two Bid system for the following work:

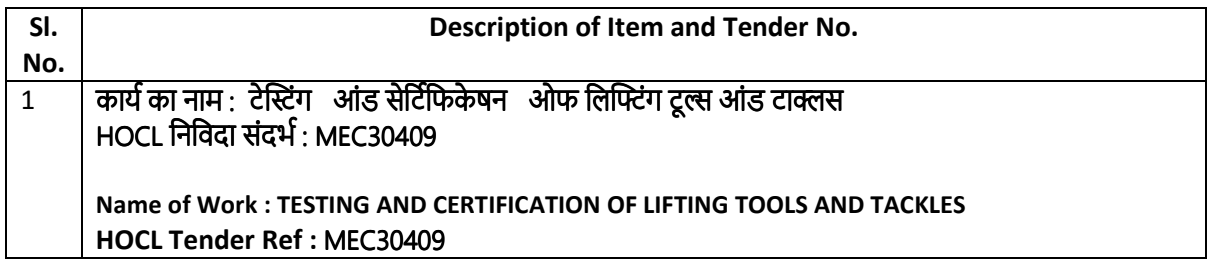

िनिवदा दावेज www.hoclkochi.com, https://mkp.gem.gov.in/market & https://eprocure.gov.in/eprocure/app से डाउनलोड किए जा सकते हैं।

Tender documents may be downloaded from www.hoclkochi.com, https://mkp.gem.gov.in/market & https://eprocure.gov.in/eprocure/app.

इच्छक पार्टियां निविदा में भाग लम्रा का लिए कपया एनआईसी ई प्रोक्योरमेंट पोर्टल (यूआरएल: https://eprocure.gov.in/eprocure/app. & https://mkp.gem.gov.in/market) पर पंजीकृत हो सकती हैं। निर्दिष्ट ऑनलाइन प्रक्रिया के अलावा अन्य प्रस्तुत निविदाएं स्वीकार नहीं की जाएंगी। कृपया प्रस्ताव जमा करने से पहले किसी भी परिशिष्ट/शुद्धिपत्र/विस्तार के लिए नियमित रूप से उपरोक्त साइटों पर जाएँ।

Interested parties may plea nse get registered with NIC e procurement portal (URL: https://eprocure.gov.in/eprocure/app. & https://mkp.gem.gov.in/market) to participate in the tender. Tenders submitted other than through online procedure specified will not be accepted. Please visit the above sites regularly for any addendum/ corrigendum/ extension before submitting the offers.

कृपया विशिष्टताओं और नियमों और शर्तों की पुष्टि करतद्वाए **दो बोली प्रणाली** क्यतहत a पनी ई-बोली जमा करें।

Please submit your E-bids under the Two Bid system confirming to the specifications and the terms and conditions.

हिंदुस्तान ऑर्गेनिक केमिकल्स लिमिटेड के लिए और उनकी ओर से For and on behalf of Hindustan Organic Chemicals Limited (GSTN:32AAACH2663P1ZG),(CIN:l99999MN1960GOI011895)

मंगेश वी. शहासने MANGESH V. SHAHASANE महाप्रबंधक (यांत्रिक/यूटिलिटीस) GENERAL MANAGER (MECHANICAL/UTILITIES)

# हिंदुस्तान ऑर्गेनिक केमिकल्स लिमिटेड HINDUSTAN ORGANIC CHEMICALS LIMITED (भारत सरकार का एक उद्यम) (A Government of India Enterprise) अंबालामुगल, एर्नाकुलम जिला, पिन - 682 302 AMBALAMUGAL, Ernakulam District, PIN – 682 302. फोन: (0484) 2720911 फोन: (0484) 2720911: 2720911, फै 1 नंबर(0484) 2720893 (0484) 2720893(0484) 2720893 Phone: (0484) 2720911, FAX No. (0484) 2720893

Dear Sir,

हिंदुस्तान ऑर्गेनिक केमिकल्स लिमिटेड भारत सरकार का उपक्रम है जो कोच्चि, केरल, भारत में अपने संयंत्र में फिनोल, एसीटोन और हाइडोजन पेरोक्साइड का निर्माण करता है। एचओसीएल ने **टेस्टिंग 'ऑड सेर्टिफिकेषन' ओफ लिफ्टिंग टूल्स** <mark>आंड टाक्लस</mark> के लिए ई-निविदाएं आमंत्रित की हैं। एचओसीएल ने मैसर्स एनआईसी के साथ एक समझौता किया है। अपने पोर्टल https://eprocure.gov.in/eprocure/app के माध्यम से ई-खरीद के लिए । आप कृपया इस निविदा में भाग लेने के लिए एनआईसी के साथ एक विक्रेता के रूप में पंजीकृत हो सकते हैं।

Hindustan Organic Chemicals Limited is a Government of India Undertaking manufacturing Phenol, Acetone & Hydrogen Peroxide at its plant at Kochi, Kerala, India. HOCL invites e-tenders for TESTING AND CERTIFICATION OF LIFTING TOOLS AND TACKLES. HOCL has entered into an agreement with M/s. NIC for e-procurement through their portal https://eprocure.gov.in/eprocure/app. You may please get registered as a vendor with NIC for participating in this tender.

िनिवदा दावेज एचओसीएल की वेबसाइट www.hoclkochi.com, https:// बाजार और, https://eprocure.gov.in/eprocure/app & https://mkp.gem.gov.in/market पर अपलोड किए जाते हैं।

Tender documents are uploaded in HOCL website www.hoclkochi.com, https://eprocure.gov.in/eprocure/app & https://mkp.gem.gov.in/market

संलग्न दस्तावेजों का सूचकांक इसके साथ संलग्न है। आपसे अनुरोध है कि कृपया अपनी निविदा तैयार करने/प्रस्तुत करने से पहले सभी दस्तावेजों को विस्तार से पढ़ लें।

Index of documents enclosed is attached herewith. You are requested to kindly go through all the documents in detail before preparing/submitting your tender.

आप अपना प्रस्ताव दो-बोली प्रणाली पर निर्दिष्ट नियत तारीख और समय से पहले ऑनलाइन जमा कर सकते हैं।

You may submit your offer on Two-bid system online before the due date and time specified.

धन्यवाद, Thanking you,

आपका आभारी, Yours Faithfully,

हिंदुस्तान ऑर्गेनिक केमिकल्स लिमिटेड के लिए (CIN: L999999MH1960GOIO11895), For Hindustan Organic Chemicals Limited (CIN: L99999MH1960GOIO11895),

मंगेश वी. शहासने MANGESH V. SHAHASANE महाप्रबंधक (यांत्रिक/यूटिलिटीस) GENERAL MANAGER (MECHANICAL/UTILITIES)

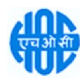

INDEX

# LIMITED TENDER NOTICE FOR TESTING AND CERTIFICATION OF LIFTING TOOLS AND TACKLES

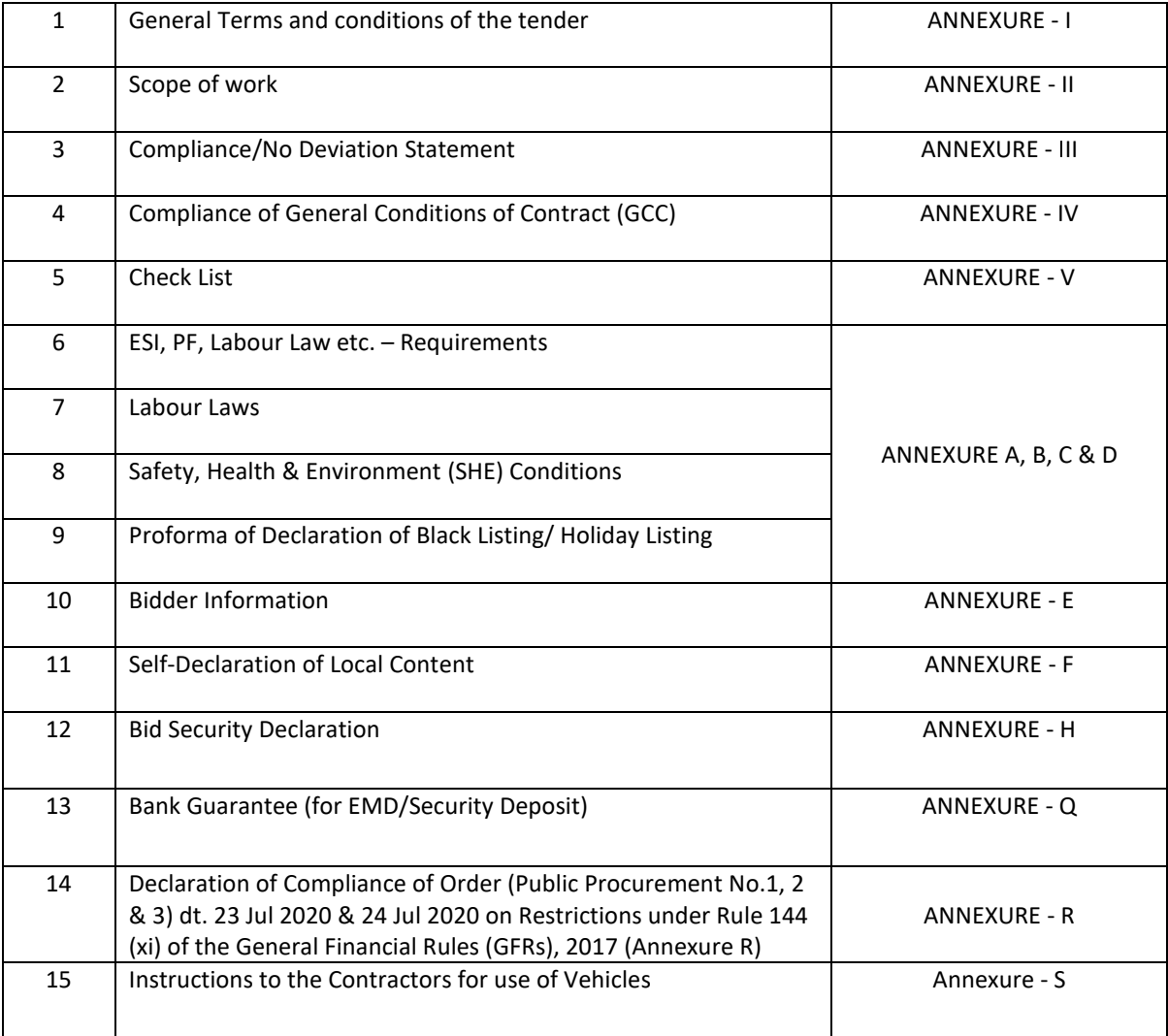

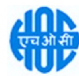

# <u>इस दस्तावेज़ को सभी पृष्ठों पर बोलीदाता द्वारा हस्ताक्षरित और मुद्रांकित किया जाना है और ई-निविदा के </u> साथ जमा किया जाना है

# हिंदुस्तान ऑर्गेनिक केमिकल्स लिमिटेड (भारत सरकार का एक उद्यम) <u>ा बालामु</u>गल पीओ, एर्नाकुलम जिला, केरल - 682 302।

# ऑनलाइन बोली जमा करने के लिए सामान्य निर्देश

बोलीदाताओं को वैध डिजिटल हस्ताक्षर प्रमाणपत्रों का उपयोग करते हुए केंद्रीय सार्वजनिक खरीद पोर्टल (भारत सरकार) पर इलेक्ट्रॉनिक रूप से □ पनी बोलियों की सॉफ्ट कॉपी जमा करनी होगी। नीचे दिए गए निर्देश बोलीदाताओं को सीपीपी पोर्टल पर पंजीकरण करने में सहायता करने, आवश्यकताओं के ¤ नुसार □ पनी बोलियां तैयार करने और सीपीपी पोर्टल पर □ पनी बोलियां ऑनलाइन जमा करने के लिए हैं।

सीपीपी पोर्टल पर ऑनलाइन बोलियां जमा करने के लिए उपयोगी ¤धिक जानकारी यहां प्राप्त की जा सकती है: https://eprocure.gov.in/eprocure/app।

# पंजीकरण पंजीकरण

- 1. बोलीदाताओं को सीपीपी पोर्टल पर "ऑनलाइन बोलीदाता नामांकन" लिंक पर क्लिक करके केंद्रीय सार्वजनिक खरीद पोर्टल (यूआरएल: https://eprocure.gov.in/eprocure/app) के ई-प्रोक्योरमेंट मॉड्यूल पर नामांकन करना आवश्यक है। जो निःशल्क है।
- 2. नामांकन प्रक्रिया के भाग के रूप में, बोलीदाताओं को एक विशिष्ट उपयोगकर्ता नाम चनना होगा और ¤ पने खातों के लिए एक पासवर्ड निर्दिष्ट करना होगा।
- 3. बोलीदाताओं को सलाह दी जाती है कि वे पंजीकरण प्रक्रिया के हिस्से के रूप में □ पना वैध ईमेल पता और मोबाइल नंबर पंजीकृत करें। इनका उपयोग सीपीपी पोर्टल से किसी भी संचार के लिए किया जाएगा।
- 4. नामांकन के बाद, बोलीदाताओं को □ पने प्रोफाइल के साथ सीसीए इंडिया (जैसे सिफी / एनकोड / ईमुद्रा आदि) द्वारा मान्यता प्राप्त किसी भी प्रमाणन प्राधिकरण द्वारा जारी □ पने वैध डिजिटल हस्ताक्षर प्रमाण पत्र (हस्ताक्षर कुंजी उपयोग के साथ तृतीय श्रेणी प्रमाण पत्र) पंजीकृत करने की आवश्यकता होगी।
- 5. एक बोलीदाता द्वारा केवल एक वैध डीएससी पंजीकृत किया जाना चाहिए। कपया ध्यान दें कि बोलीदाता यह सुनिश्चित करने के लिए जिम्मेदार हैं कि वे □ पने डीएससी को दूसरों को उधार नहीं देते हैं जिससे दुरुपयोग हो सकता है।
- 6. इसके बाद बोलीदाता ¤ पना यूजर आईडी/पासवर्ड और डीएससी/ई-टोकन का पासवर्ड दर्ज करके सुरक्षित लॉग-इन के माध्यम से साइट पर लॉग इन करता है।

# निविदा दस्तावेजों की खोज

- 1. सीपीपी पोर्टल में विभिन्न खोज विकल्प बनाए गए हैं, ताकि बोली लगाने वालों को सक्रिय निविदाओं को कई मापदंडों द्वारा खोजने में सुविधा हो। इन मापदंडों में निविदा आईडी, संगठन का नाम, स्थान, तिथि, मूल्य आदि शामिल हो सकते हैं। निविदाओं के लिए उन्नत खोज का एक विकल्प भी है, जिसमें बोली लगाने वाले कई खोज मापदंडों को जोड़ सकते हैं जैसे संगठन का नाम, □ नुबंध का रूप, स्थान, दिनांक, □ न्य कीवर्ड आदि सीपीपी पोर्टल पर प्रकाशित निविदा की खोज के लिए।
- 2. एक बार जब बोलीदाताओं ने उन निविदाओं का चयन कर लिया जिनमें वे रुचि रखते हैं, तो वे आवश्यक दस्तावेज/निविदा कार्यक्रम डाउनलोड कर सकते हैं। इन निविदाओं को संबंधित 'माई टेंडर्स' फोल्डर में स्थानांतरित किया जा सकता है। यह सीपीपी पोर्टल को निविदा दस्तावेज में कोई शुद्धिपत्र जारी होने की स्थिति में एसएमएस/ई-मेल के माध्यम से बोलीदाताओं को सूचित करने में सक्षम बनाएगा।
- 3. यदि बोलीदाता हेल्पडेस्क से कोई स्पष्टीकरण/सहायता प्राप्त करना चाहता है तो उसे प्रत्येक निविदा को दी गई विशिष्ट निविदा आईडी को नोट करना चािहए।

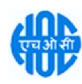

# बोली की तैयारी बोली की

- 1. बोलीदाता को अपनी बोली जमा करनासापाहलानिविदा दस्तावान पर प्रकाशित किसी भी शद्धिपत्र को ध्यान में रखना चाहिए।
- 2. बोली क्यहिस्साक्रयरूप में प्रस्तुत किए जानावालाओवश्यक दस्तावानों को समझनाक्रयलिए कृपया निविदा विज्ञापन और निविदा दस्ताव**ज** को ध्यान स**दर**क्षे। कृपया उन कवरों की संख्या पर ध्यान दें जिनमें बोली दस्ताव**ज** जमा किए जानकें, दस्ताव**जों** की संख्या -जिसमें प्रस्तुत किए जानकालटप्रत्यक दस्तावल का नाम और सामग्री शामिल हैं। इनमें सर्वकेसी भी विचलन का कारण बोली को अस्वीकार किया जा सकता है।
- 3. बोलीदाता, निविदा दस्ताव**ज**/अनुसूची में दर्शाए गए अनुसार प्रस्तुत किए जानावालाओली दस्तावाजों को अग्रिम रूप सातैयार कर लें और आम तौर पर, वापीडीएफ/एक्सएलएस/आरएऑर/डीडब्ल्यूएफ/ज़ावीजी प्रारूपों में हो सकताहैं। बोली दस्तावानों को 100 डीपीआई कासाथ ब्लैक एंड व्हाइट विकल्प कासाथ स्कैन किया जा सकता है जो स्कैन किए गए दस्तावा काआकार को कम करना में मदद करता है।
- 4. मानक दस्ताव**ा** काएक ही स**ा** को अपलोड करनामें आवश्यक समय और प्रयास साबचनाक्कालिए, जिन्हें प्रत्यक्व बोली काएक भाग क्यरूप में प्रस्तुत करनकी आवश्यकता होती है, ऐसत्मानक दस्तावल्लों (जैसत्मैन कार्ड की प्रति, वार्षिक रिपोर्ट, लखा परीक्षक प्रमाण पत्र आदि) को अपलोड करनका प्रावधान। ) बोलीदाताओं को प्रदान किया गया है। बोलीदाता ऐसक्स्तावर्जों को अपलोड करनक्क लिए उनक्1लिए उपलब्ध "माई स्प**प्त**" या "अन्य महत्वपूर्ण दस्ताव**ा**" क्षष्ठ का उपयोग कर सकत£हैं। बोली जमा करत£समय इन दस्तावर्जों को सीध¤माई स्पष्ठ" क्षत्र सछामा किया जा सकता है, और बार-बार अपलोड करनक्की आवश्यकता नहीं है। इससकोली जमा करनको प्रक्रिया कालिए आवश्यक समय में कमी आएगी।

नोट: My Documents स्थान क्काल अपलोड करनकी प्रक्रिया को आसान बनानक्कालिए बोलीदाताओं को दिया गया एक भंडार है। यदि बोलीदाता ना**मारा**हस्ताव**ज़** स्थान में अपनादस्तावज़ अपलोड किए हैं. तो यह स्वचालित रूप साग्रह सनिश्चित नहीं करता है कि यादस्तावज़ तकनीकी बोली का हिस्सा हैं।

# बोलियां जमा करना

- 1. बोलीदाता को बोली जमा करनक्कालिए काफी पहलक्की साइट पर लॉग इन करना चाहिए ताकि वक्समय पर यानी बोली जमा करनक्का समय पर या उससे पहले बोली अपलोड कर सकें। अन्य मुद्दों काकारण किसी भी देष्ठी कालिए बोलीदाता जिम्मवार होगा।
- <u>2. बोलीदाता को निविदा दस्ताव**ा** में दर्शाए अनुसार आवश्यक बोली दस्ताव**ा**ं को एक-एक करका डिजिटल रूप साइस्ताक्षरित और</u> अपलोड करना होगा।
- 3. बोलीदाता को निविदा शुल्क / ईएमडी का भुगतान करनक्कालिए "ऑफ़लाइन" कारूप में भुगतान विकल्प का चयन करना होगा और उपकरण का विवरण दर्ज करना होगा।
- 4. बोलीदाता को निविदा दस्ताव**ज**़ में निर्दिष्ट निर्देशों क्1अनुसार ईएमडी तैयार करनी चाहिए। मूल को बोली जमा करनक्की अंतिम तिथि तक या निविदा दस्ताव**ज्ञों** में निर्दिष्ट अनुसार संबंधित अधिकारी को व्यक्तिगत रूप सामोस्ट/कूरियर/दिया जाना चाहिए। भौतिक रूप स¤मालाए डीडी/किसी अन्य स्वीकृत साधन का विवरण स्कैन की गई प्रति में उपलब्ध विवरण और बोली जमा करन¤क्र¤समय दर्ज किए गए ड**हा** स**ाना खा**ना चाहिए। अन्यथा अपलोड की गई बोली अस्वीकार कर दी जाएगी।
- 5. बोलीदाताओं सαभनुरोध है कि वक्रोट करें कि वत्भावश्यक रूप सत्प्रदान किए गए प्रारूप में अपनी वित्तीय बोलियां जमा करें और कोई अन्य प्रारूप स्वीकार्य नहीं है। यदि मूल्य बोली को निविदा दस्ताव**ज़** क्∩साथ मानक बीओक्यू प्रारूप क्∩रूप में दिया गया है, तो इस) इस) इसे इसे जाना है और सभी बोलीदाताओं द्वारा भरा जाना है। बोलीदाताओं को बीओक्य फ़ाइल डाउनलोड करनी होगी, इस¤बोलना होगा और सफ्छ रंग (असुरक्षित) स**त** को उनक्¤संबंधित वित्तीय उद्धरण और अन्य विवरण (जैसछोलीदाता का नाम) क्य साथ पूरा करना होगा। कोई अन्य सल नहीं बदला जाना चाहिए। एक बार विवरण पूरा हो जानक्कावाद, बोलीदाता को फ़ाइल नाम बदला बिना इसासहाना चाहिए और इसाऑनलाइन जमा करना चाहिए। यदि बोलीदाता द्वारा बीओक्यू फ़ाइल को संशोधित पाया जाता है, तो बोली को अस्वीकार कर दिया जाएगा।
- 6. सर्वर समय (जो बोलीदाताओं क्∩डैशबोर्ड पर प्रदर्शित होता है) को बोलीदाताओं द्वारा बोली जमा करनµबोलियां खोलन∆आदि की समय सीमा को संदर्भित करनक्कालिए मानक समय माना जाएगा। बोलीदाताओं को बोली जमा करनक्कादौरान इस समय का पालन करना चािहए।
- 7. डावा की गोपनीयता सुनिश्चित करनक्कालिए बोलीदाताओं द्वारा प्रस्तुत किए जा रह¤सभी दस्तावाबों को पीकाआई एन्क्रिप्शन तकनीकों का उपयोग करका एंन्क्रिप्ट किया जाएगा। दर्ज किए गए डह्या को अनधिकृत व्यक्तियों द्वारा बोली खुलनक्कासमय तक नहीं दुखा जा सकता है। सुरक्षित सॉकट लवर 128 बिट एन्क्रिप्शन तकनीक का उपयोग करका बोलियों की गोपनीयता बनाए रखी जाती है। संव**व**नशील क्षे**वों** का डवा भंडारण एन्क्रिप्शन किया जाता है। कोई भी बोली दस्तावज्ज जो सर्वर पर अपलोड किया जाता है, सिस्टम द्वारा उत्पन्न सममित कुंजी का उपयोग करकासममित एन्क्रिप्शन का अधीन होता है। इसका अलावा यह कुंजी खरीदारों/बोली खोलन¤ वालाको सार्वजनिक कुँजी का उपयोग करकाअसममित एन्क्रिप्शन काअधीन है। कुल मिलाकर, अपलोड किए गए निविदा दस्ताव**ा** अधिकृत बोली खोलनकालों द्वारा निविदा खोलनक्कावाद ही पढनकोग्य हो जातकें।

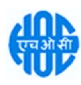

- 8. अपलोड किए गए निविदा दस्ताव**ा** अधिकृ□ बोली खोलनत्नालों द्वारा निविदा खोलनक्काबाद ही पढनत्मोग्य हो जा□कैं।
- 9. बोलियों को सफल¤पूर्वक और समय पर प्रस्तु¤ करनापर (अर्था¤ पोर्टल में "फ्रीज बिड सबमिशन" पर क्लिक करनाक्र¤बाद), पोर्टल एक सफल बोली सबमिशन संद**ष्ठा** द**द्या** और बोली संख्या क्यसाथ एक बोली सारांश प्रदर्शि⊔ किया जाएगा। और अन्य सभी प्रासंगिक विवरणों कासाथ बोली जमा करनकी 1िथि और समय।
- 10. बोली सारांश मुद्रि¤ किया जाना चाहिए और बोली प्रस्तु¤ करनक्की पावाी कारूप में रखा जाना चाहिए। इस पावाी का उपयोग किसी भी बोली खोलनकी बहनक क्यलिए प्रव⊠ पास क्यरूप में किया जा सक⊡ा ह¤

# बोलीदाताओं को सहायता

- 1. निविदा दस्तावुष और उसमें निहि¤ नियमों और शर्मों सम्संबंधि¤ किसी भी प्रश्न को निविदा क्युलिए निविदा आमंत्रण प्राधिकारी या निविदा में इंगि¤ संबंधि¤ संपर्क व्यक्ति को संबोधि¤ किया जाना चाहिए।
- 2. ऑनलाइन बोली जमा करनक्की प्रक्रिया सक्संबंधि¤ कोई भी प्रश्न या सामान्य रूप सक्सीपीपी पोर्टल सक्संबंधि¤ प्रश्नों को 24x7 सीपीपी पोर्टल हल्यडाक को निर्देशि⊔ किया जा सक⊡ हृ¢

# <u>संपर्क व्यक्ति (ऑनलाइन सबमिशन क्यलिए)</u> संघटका सम्बन्धक HOCL कार्य समन्वयक

श्री. मिथुन बाबू सहायक प्रबंधक (सिस्टम/सामग्री) मोबाइल नंबर : 8921387812, 8547196394

श्री. एल्दोस बेबी सहायक प्रबंधक (यांत्रिक) मोबाइल नंबर: 7012497507/9745667399/ 0484 2727394

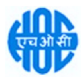

## This Document to be Signed and Stamped by Bidder on All Pages and Submitted along with the E-Tender

#### HINDUSTAN ORGANIC CHEMICALS LIMITED (A Government of India Enterprise) Ambalamugal P.O.,Ernakulam District, Kerala – 682 302.

#### General instructions for Online Bid Submission

The bidders are required to submit soft copies of their bids electronically on the Central Public Procurement Portal(Govt. Of India), using valid Digital Signature Certificates. The instructions given below are meant to assist the bidders in registering on the CPP Portal, prepare their bids in accordance with the requirements and submitting their bids online on the CPP Portal.

More information useful for submitting online bids on the CPP Portal may be obtained at: https://eprocure.gov.in/eprocure/app.

#### REGISTRATION

- 1. Bidders are required to enrol on the e-Procurement module of the Central Public Procurement Portal (URL: https://eprocure.gov.in/eprocure/app) by clicking on the link "Online bidder Enrolment" on the CPP Portal which is free of charge.
- 2. As part of the enrolment process, the bidders will be required to choose a unique username and assign a password for their accounts.
- 3. Bidders are advised to register their valid email address and mobile numbers as part of the registration process. These would be used for any communication from the CPP Portal.
- 4. Upon enrolment, the bidders will be required to register their valid Digital Signature Certificate (Class III Certificates with signing key usage) issued by any Certifying Authority recognized by CCA India (e.g. Sify / nCode / eMudhra etc.), with their profile.
- 5. Only one valid DSC should be registered by a bidder. Please note that the bidders are responsible to ensure that they do not lend their DSC's to others which may lead to misuse.
- 6. Bidder then logs in to the site through the secured log-in by entering their user ID / password and the password of the DSC / e-Token.

#### SEARCHING FOR TENDER DOCUMENTS

- 1. There are various search options built in the CPP Portal, to facilitate bidders to search active tenders by several parameters. These parameters could include Tender ID, Organization Name, Location, Date, Value, etc. There is also an option of advanced search for tenders, wherein the bidders may combine a number of search parameters such as Organization Name, Form of Contract, Location, Date, Other keywords etc. to search for a tender published on the CPP Portal.
- 2. Once the bidders have selected the tenders they are interested in, they may download the required documents / tender schedules. These tenders can be moved to the respective 'My Tenders' folder. This would enable the CPP Portal to intimate the bidders through SMS / e-mail in case there is any corrigendum issued to the tender document.
- 3. The bidder should make a note of the unique Tender ID assigned to each tender, in case they want to obtain any clarification / help from the Helpdesk.

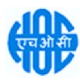

#### PREPARATION OF BID

- 1. Bidder should take into account any corrigendum published on the tender document before submitting their bids.
- 2. Please go through the tender advertisement and the tender document carefully to understand the documents required to be submitted as part of the bid. Please note the number of covers in which the bid documents have to be submitted, the number of documents - including the names and content of each of the document that need to be submitted. Any deviations from these may lead to rejection of the bid.
- 3. Bidder, in advance, should get ready the bid documents to be submitted as indicated in the tender document / schedule and generally, they can be in PDF / XLS / RAR / DWF/JPG formats. Bid documents may be scanned with 100 dpi with black and white option which helps in reducing size of the scanned document.
- 4. To avoid the time and effort required in uploading the same set of standard documents which are required to be submitted as a part of every bid, a provision of uploading such standard documents (e.g. PAN card copy, annual reports, auditor certificates etc.) has been provided to the bidders. Bidders can use "My Space" or ''Other Important Documents'' area available to them to upload such documents. These documents may be directly submitted from the "My Space" area while submitting a bid, and need not be uploaded again and again. This will lead to a reduction in the time required for bid submission process.

Note: My Documents space is only a repository given to the Bidders to ease the uploading process. If Bidder has uploaded his Documents in My Documents space, this does not automatically ensure these Documents being part of Technical Bid.

#### SUBMISSION OF BIDS

- 1. Bidder should log into the site well in advance for bid submission so that they can upload the bid in time i.e. on or before the bid submission time. Bidder will be responsible for any delay due to other issues.
- 2. The bidder has to digitally sign and upload the required bid documents one by one as indicated in the tender document.
- 3. Bidder has to select the payment option as "offline" to pay the tender fee / EMD as applicable and enter details of the instrument.
- 4. Bidder should prepare the EMD as per the instructions specified in the tender document. The original should be posted/couriered/given in person to the concerned official, latest by the last date of bid submission or as specified in the tender documents. The details of the DD/any other accepted instrument, physically sent, should tally with the details available in the scanned copy and the data entered during bid submission time. Otherwise the uploaded bid will be rejected.
- 5. Bidders are requested to note that they should necessarily submit their financial bids in the format provided and no other format is acceptable. If the price bid has been given as a standard BoQ format with the tender document, then the same is to be downloaded and to be filled by all the bidders. Bidders are required to download the BoQ file, open it and complete the white coloured (unprotected) cells with their respective financial quotes and other details (such as name of the bidder). No other cells should be changed. Once the details have been completed, the bidder should save it and submit it online, without changing the filename. If the BOQ file is found to be modified by the bidder, the bid will be rejected.

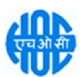

- 6. The server time (which is displayed on the bidders' dashboard) will be considered as the standard time for referencing the deadlines for submission of the bids by the bidders, opening of bids etc. The bidders should follow this time during bid submission.
- 7. All the documents being submitted by the bidders would be encrypted using PKI encryption techniques to ensure the secrecy of the data. The data entered cannot be viewed by unauthorized persons until the time of bid opening. The confidentiality of the bids is maintained using the secured Socket Layer 128 bit encryption technology. Data storage encryption of sensitive fields is done. Any bid document that is uploaded to the server is subjected to symmetric encryption using a system generated symmetric key. Further this key is subjected to asymmetric encryption using buyers/bid opener's public keys. Overall, the uploaded tender documents become readable only after the tender opening by the authorized bid openers.
- 8. The uploaded tender documents become readable only after the tender opening by the authorized bid openers.
- 9. Upon the successful and timely submission of bids (i.e. after Clicking "Freeze Bid Submission" in the portal), the portal will give a successful bid submission message & a bid summary will be displayed with the bid no. and the date & time of submission of the bid with all other relevant details.
- 10. The bid summary has to be printed and kept as an acknowledgement of the submission of the bid. This acknowledgement may be used as an entry pass for any bid opening meetings.

#### ASSISTANCE TO BIDDERS

- 1. Any queries relating to the tender document and the terms and conditions contained therein should be addressed to the Tender Inviting Authority for a tender or the relevant contact person indicated in the tender.
- 2. Any queries relating to the process of online bid submission or queries relating to CPP Portal in general may be directed to the 24x7 CPP Portal Helpdesk.

#### Contact Person (for online submission) HOCL Work Co-ordinator

Mr.Midhun Babu Assistant Manager (Systems/Materials) Mobile No. 8921387812, 8547196394

Mr. Eldhose Baby Assistant Manager (Mechanical) Mobile No. 7012497507/9745667399/ 0484 2727394

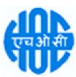

### ANNEXURE-I

#### GENERAL TERMS AND CONDITIONS OF THE TENDER

#### PRE-QUALIFICATION CRITERIA

The Tenderers shall submit the following in the Technical bid (Un priced Bid) without which the tender will be rejected.

- a. A copy of valid "Certificate of Competency " for carrying out such jobs issued by the Directorate of Factories & Boilers, Kerala .
- b. Complete set of Tender Document duly filled in and signed by the Tenderer as prescribed in different clauses of the Tender Document.
- c. GCC duly filled in the relevant portions, signed and stamped all the pages by the tenderer (The tenderers have to download the GCC (General Conditions of Contract) from our web site www.hoclkochi.com and the same has to be returned along with the technical bid duly signed and stamped in all pages.

#### EMD - NIL

#### RATES

Rates quoted shall be inclusive of all taxes, duties, octroi and other levies etc. GST, in case applicable shall be paid extra. The bidder should have GST registration with Central Excise Department.

#### PERFORMANCE SECURITY - NIL

#### SECURITY DEPOSIT - NIL

#### LIQUIDATED DAMAGES - NIL

#### PERIOD OF CONTRACT

The period of the contract shall be one year from the date of issue of work order/issue of instruction to start the work.

#### SCOPE OF SUPPLY

#### Materials

#### a. Contractor's Scope

All machines, tools, tackles, loading instruments (dynamometer) etc. required for the satisfactory completion of the work has to be arranged by the contractor during overhauling and inspection at Contractor's workshop.

### b. HOCL's Scope

HOCL will give the items to be overhauled, inspected and tested on lot basis, and contractor has to collect the same from HOCL.

#### TOOLS AND TACKLES

#### a. Contractor's Scope

All tools and tackles required for the work shall be to the scope of the contractor.

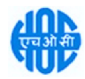

# b. HOCL's Scope

Nil.

## General Site Cleaning

Working site should always be kept cleaned upto the entire satisfaction of the Engineer/Officer-In-Charge. Upon completion of the work, all materials shall be transported to designated locations in HOCL premises as directed by the Engineer/Officer-In-Charge on daily basis. Material reconcilliation has to be carried out before submitting the bill.

## TIME OF COMPLETION

Time of completion shall be 15 days from the date of receipt of each lot of lifting tools and tackles from HOCL.

## VALIDITY OF THE TENDER

The tender shall be kept valid for acceptance for a period of THREE months from the last date prescribed for receipt of the tender.

A Tenderer shall not be entitled during the said period of three months without the consent in writing of the company to revoke or cancel his tender or to vary the tendered rate or any terms thereof.

## **PRICE**

The Contract will be awarded on fixed all-inclusive price unless otherwise specified. All rates in the tender shall cover applicable taxes, levies and duties. However applicable GST will be paid by HOCL subject to the successful tenderer having GST registration with Central Excise.

The price shall be quoted both in figures and words. In case a tenderer has quoted two different prices in words and figures the lower of the two will be considered valid and binding on the tenderer.

## PAYMENT TERMS

• 100% Payment shall be made after completion of job and certification by Engineer-in-Charge for each equipment as per the Schedule of Rates on pro-rata basis.

## CONTRACT PREFERENCE

Contract / Price Preference or any other concessions applicable for MSME / SSI Units /PSUs will be as per latest Government of India Directives. For availing this benefit, the bidder shall make their claim in the Technical Bid itself and enclose necessary documentary evidence to prove their eligibility.

## WE HAVE ALSO FLOATED TENDER IN GeM PORTAL. IF ANY PARTY QUOTED THROUGH GeM PORTAL AND BECAME L<sub>1</sub> COMPARED TO THE RATES IN NIC PORTAL, WORK WILL BE AWARDED TO THE GeM BIDDER AND VICE VERSA.

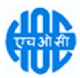

#### DEFECT LIABILITY PERIOD

The contractor shall guarantee the entire work for a period of 12 months from the date of completion of work.

#### OTHER TERMS AND CONDITIONS

#### GENERAL CONDITIONS OF CONTRACT (GCC) OF HOCL

The General Conditions of Contract of the company is applicable to, and forms part of the contract. The General Conditions of Contract of HOCL is available in the office of The Chief General Manager (P&A) of HOCL, Ambalamugal or can be downloaded from our Web site www.hoclkochi.com.

#### RIGHT TO ISSUE ADDENDUM

The company reserves the right to issue any addendum to the tender document to clarify/amend/supplement and/ or delete any of the conditions, clauses or terms stated in the tender documents. Each addendum issued shall be distributed to the tenderer or his authorized representative and each such addendum shall become part of the tender documents.

DUE DATE & TIME: Due date for submission of tender is (Closing date) 15/04/2024 at 02.00 PM.

**OPENING OF BIDS:** The Bids will be opened on **16/04/2024 at 02.00 PM** electronically. Technically acceptable bidders will be informed about the date and time of opening of the price bids by emails.

VALIDITY OF OFFER: Offer shall be valid for a minimum period of 90 days from the last date of submission stipulated for the tender.

#### SUBMISSION OF BIDS: Refer Annexure I.

PRICE BID SUBMISSION-BOQ: Bidders are requested to note that they should necessarily submit their financial bids in the format provided and no other format is acceptable. If the price bid has been given as a standard BOQ format with the tender document, then the same is to be downloaded and to be filled by all the bidders. Bidders are required to download the BOQ file, open it and complete the blue coloured (unprotected) cells with their respective financial quotes and other details Refer Instructions to Bidder for Online Bid Submission. (such as name of the bidder). No other cells should save it and submit it online, without changing the filename. If the BOQ file is found to be modified by the bidder, the bid will be rejected.

RIGHT TO REJECT A BID: HOCL reserves the right to reject any bid due to reasons such as (a) Vendor not following above bidding procedures (b) Vendor not being technically acceptable to HOCL (c) Not enclosing EMD with the techno commercial bid or EMD paid being lesser than the stipulated amount (d) Vendor not agreeing with the general conditions of the tender. (e) Not enclosing any particular documents asked for (f) Any other valid reasons.

SIGNING & STAMPING ON ALL PAGES OF BIDS: The vendor shall sign and stamp on all the pages of the bids uploaded, failing which bids are liable to be rejected.

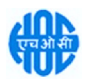

#### ANNEXURE-II

#### SCOPE OF WORK

Scope of work includes but not confined to the following

- 1. Scope of work includes complete overhauling, inspection, painting, testing and certification of lifting tools and tackles included in the Scheduled of Rates (BoQ).
- 2. Mobile cranes, Forklift (2 Nos.), E.O.T. Cranes (2 Nos.) are to be inspected, tested at our site and does not include overhauling.
- 3. Transportation of lifting tools and tackles from HOCL site to Contractor's site and back to HOC site shall be the responsibility of the contractor. During testing, our representative, if available, will be present.
- 4. Certificate of test and examination / Inspection shall be as per the Rule 73 under subsection (2) of section 29 of Kerala Factories Rule 1957.
- 5. The quantity shown in the schedule of rate can increase or decrease of which the Contractor should be ready. But the rate will be same throughout the pendency of work.
- 6. The cost of spares replaced if any, during overhauling shall be borne by HOC on production of original vouchers and all the replaced parts to be returned to HOCL. During the replacement of major spares, it has to be informed to HOCL and HOCL Engineer will inspect the same, if available. However, an approval from HOCL shall be obtained before the replacement.
- 7. Date of Test: \_\_\_\_\_\_\_\_\_\_\_\_\_\_\_\_\_\_\_\_\_\_\_ and SWL: \_\_\_\_\_\_\_\_\_\_\_\_\_\_\_\_\_\_\_\_\_\_\_\_\_ MT is to be painted/punched on all tested items.
- 8. All the tested items are to be painted with **"FLUORESCENT GREEN"** Color for the year 2024

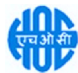

ANNEXURE- III

# COMPLIANCE / NO-DEVIATION STATEMENT

It is hereby stated that the quotation/offer submitted by us is in full compliance with all the documents issued against the enquiry and also further confirmed that there is no deviation from all the terms and conditions as per the enquiry.

Signature of the Tenderer :

Name of the Tenderer :

Address :

Place : SEAL

Date :

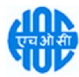

ANNEXURE - IV

# COMPLIANCE OF GENERAL CONDITIONS OF CONTRACT (GCC)

It is hereby stated that we have read and understood General Conditions of Contract (GCC) and confirm that we abide by all the terms and conditions of GCC.

Signature of the Tenderer :

Name of the Tenderer :

Address :

Place : SEAL

Date :

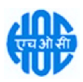

ANNEXURE- V

# CHECK LIST

#### PRE-QUALIFICATION CRITERIA

The Tenderers shall submit the following in the Technical bid (Un priced Bid) without which the tender will be rejected.

# a. A copy of valid "Certificate of Competency " for carrying out such jobs issued by the Directorate of Factories & Boilers, Kerala .

- b. Complete set of Tender Document duly filled in and signed by the Tenderer as prescribed in different clauses of the Tender Document.
- c. GCC duly filled in the relevant portions, signed and stamped all the pages by the tenderer (The tenderers have to download the GCC (General Conditions of Contract) from our web site www.hoclkochi.com and the same has to be returned along with the technical bid duly signed and stamped in all pages.

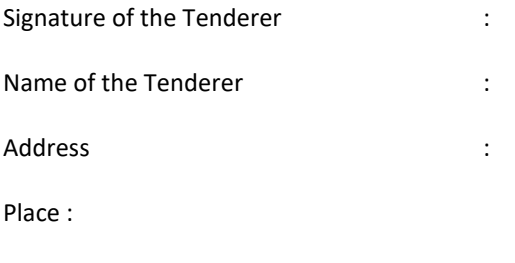

Date :